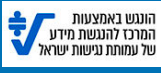

## **Now you just need to go to your phone's settings and follow its operating system's instructions**

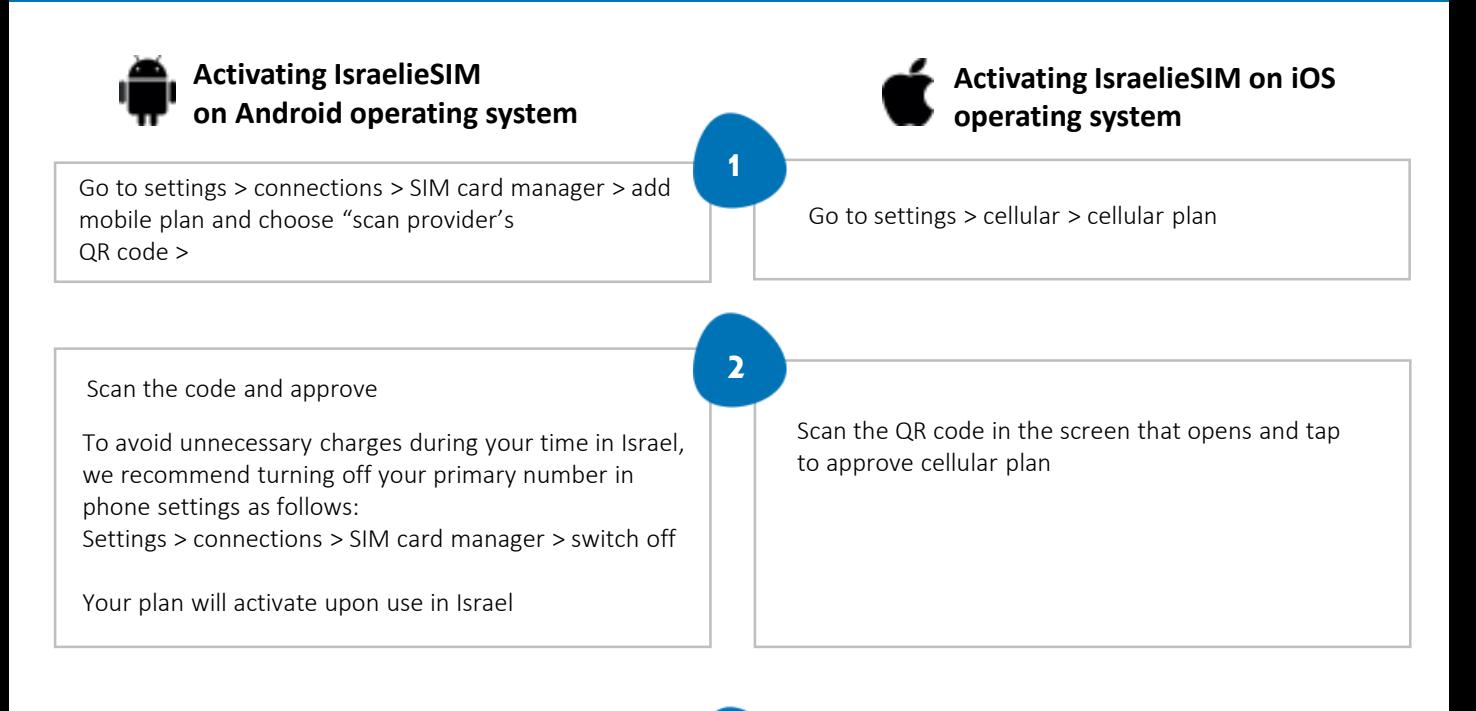

3

On the subsequent screens define line usage until completion of process:

- \* Labels for cellular plan
- \* Default line for calling phone contacts
- \* Defining default line for IMESSAGE and FACETIME
- \* Defining default line for cellular data usage

To avoid unnecessary charges during your time in Israel, we recommend turning off your primary number in phone settings as follows: Settings>Cellular>select desired number>switch off

\*Ordered a new eSIM? Your data plan will activate only after you arrive in Israel.

\* Recharging your eSIM? Your data plan will activate immediately upon purchase.

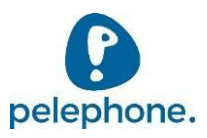